## **ANEXO III**

## **a) Instrucciones para Segmentación en Grupos de Modelos**

- 1- Incluya cada modelo en una línea.
- 2- Ingrese la información de las columnas B a G.
	- B Modelo
	- C Categoria (M1 o N1)
	- D Masa de referencia Masa em vacío + 100kg(kg)
	- E Altura de techo (mm)
	- F Despeje entre ejes(mm)
	- G Emissiones CO2 (g/km)
- 3- Las categorías y calificaciones se calculan automáticamente.
- 4- El gráfico muestra la distribución de etiquetas como porcentaje.

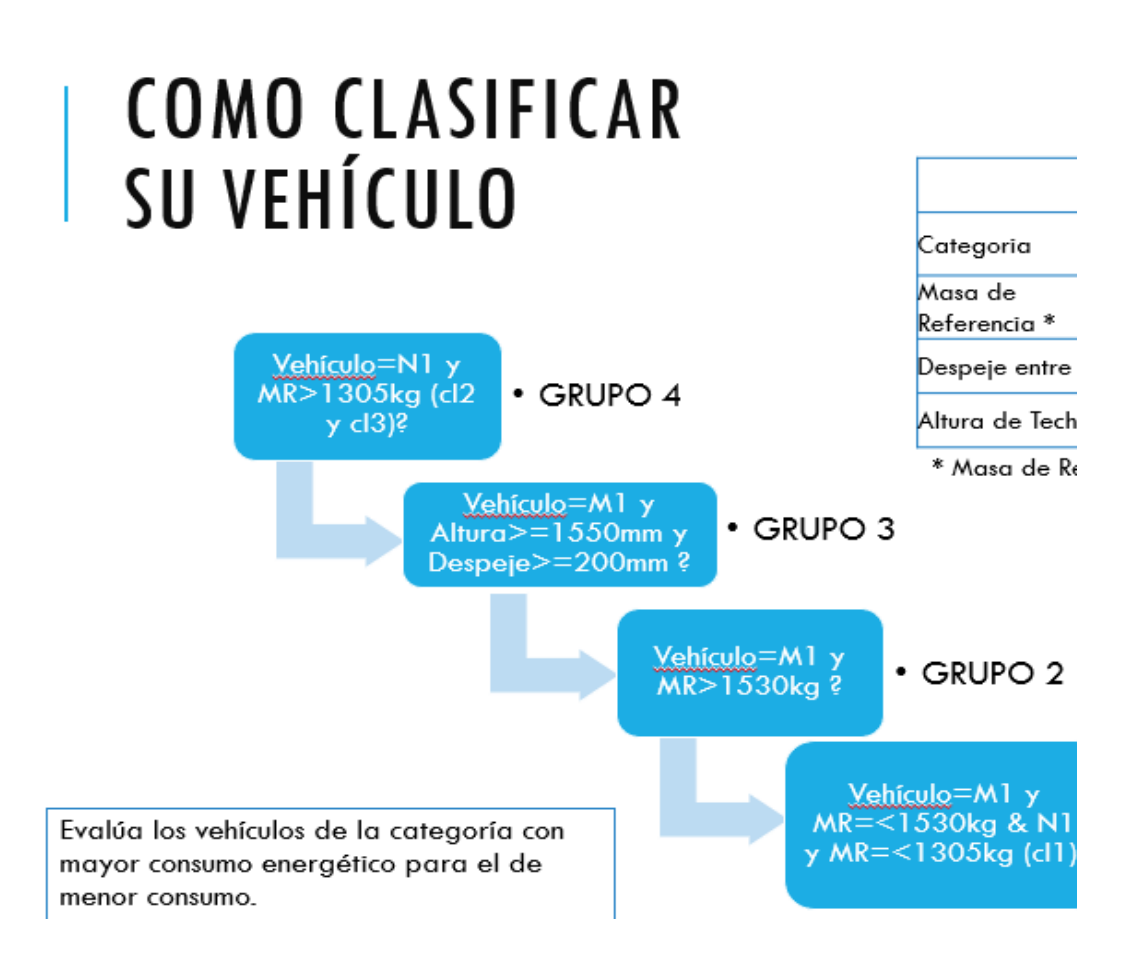

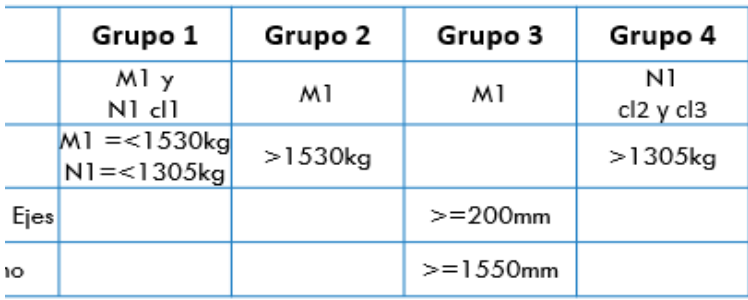

eferencia = Masa en Vacío + 100kg

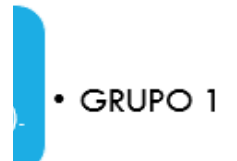

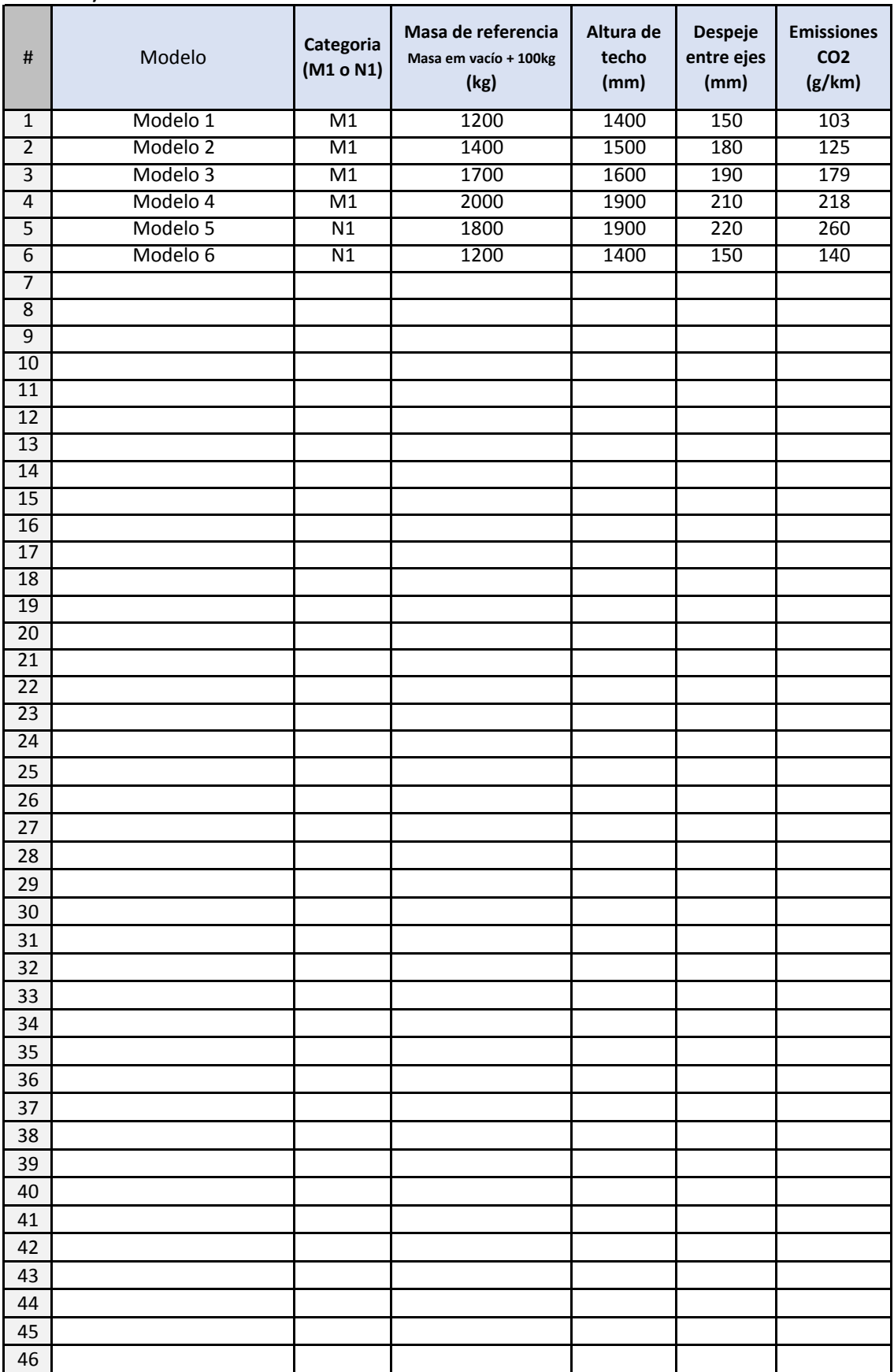

**b) Modelo de Cálculo**

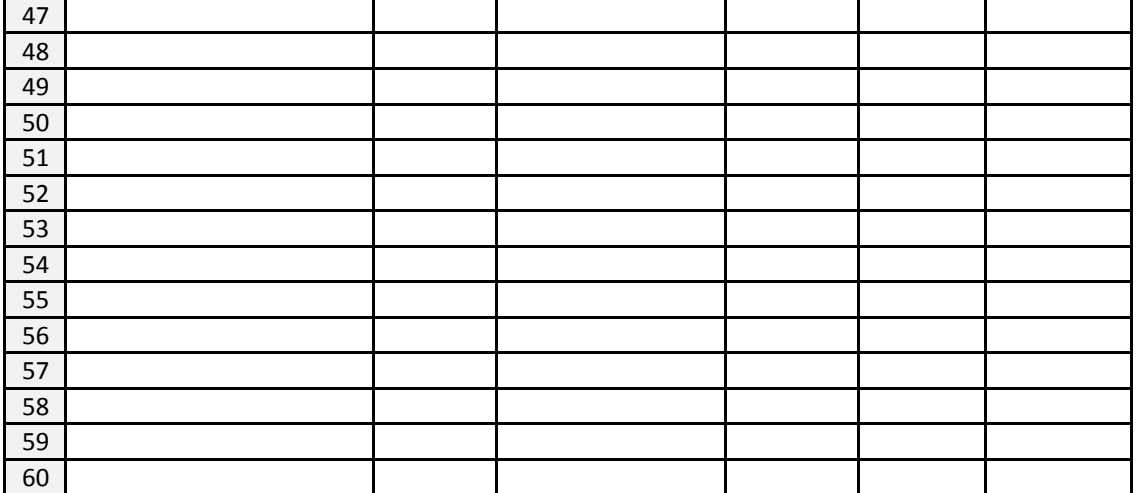

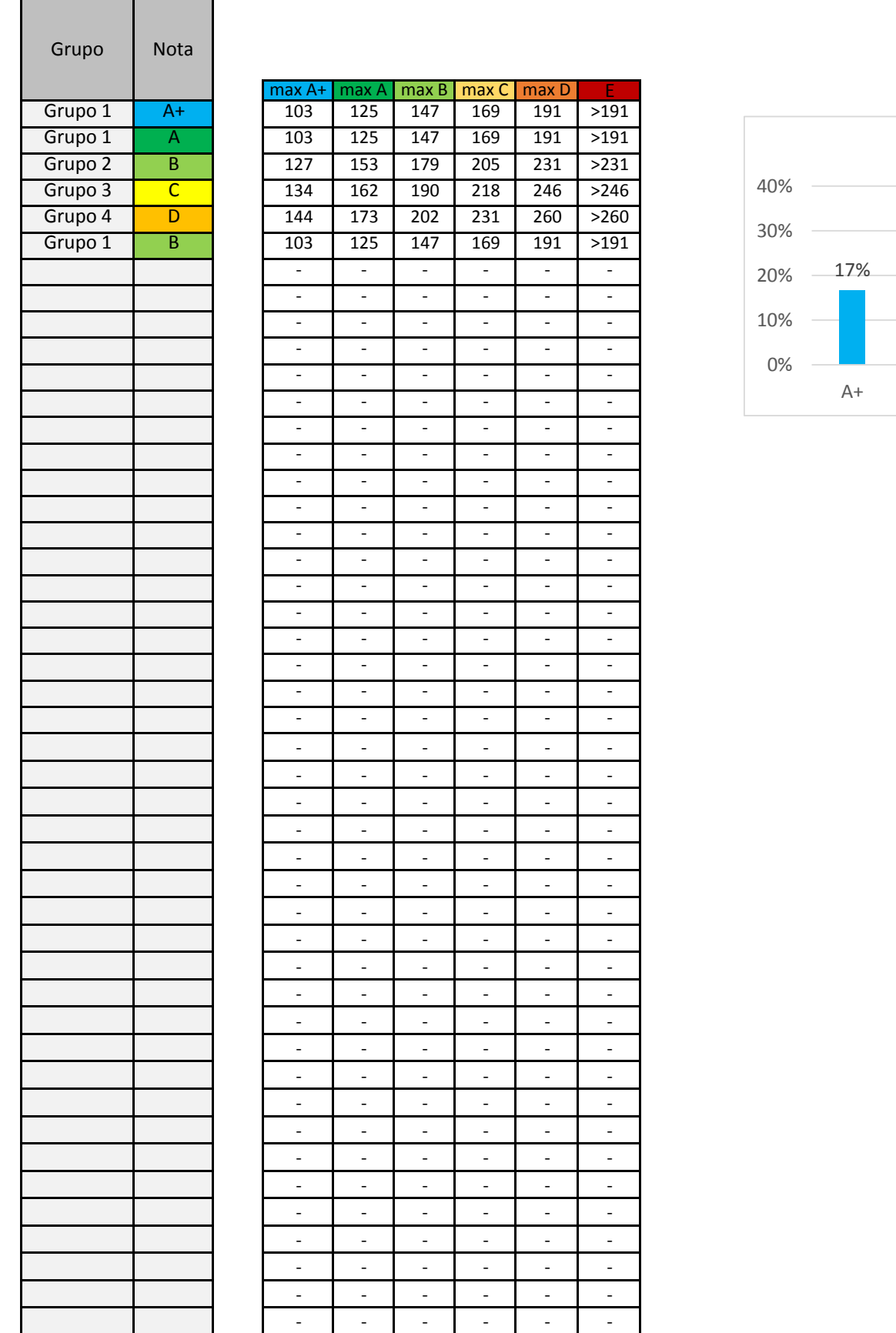

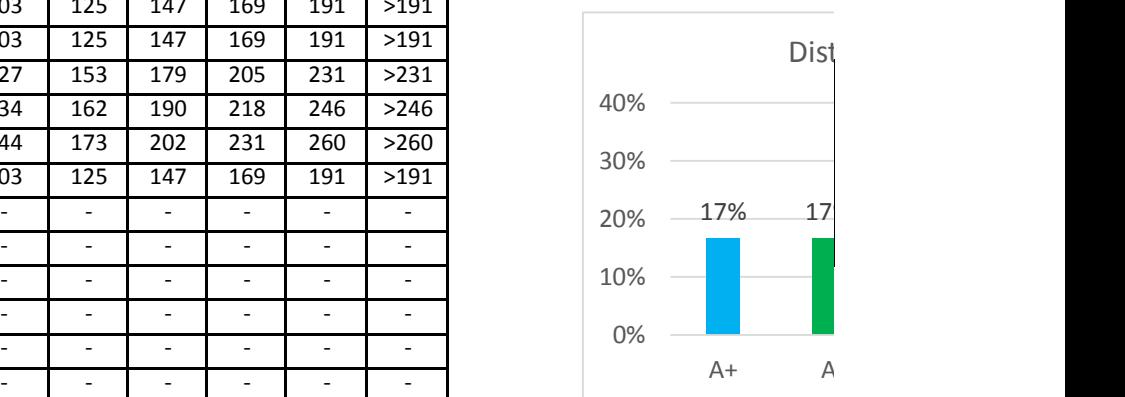

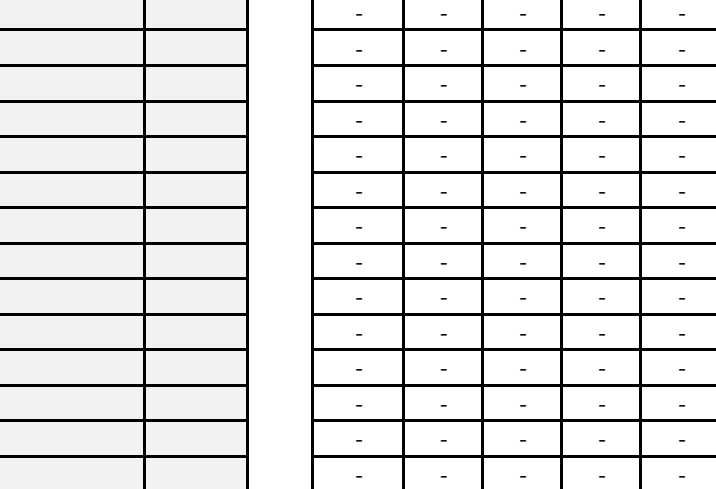

 $\bar{\mathbb{Z}}$  $\mathbb{Z}^d$  $\mathbb{L}$  $\omega$  $\bar{\mathcal{A}}$  $\mathbb{Z}$  $\mathbb{R}^2$  $\overline{\phantom{a}}$ Ŧ  $\overline{\mathcal{L}}$  $\mathbb{Z}$  $\mathbb{Z}^2$  $\overline{\phantom{a}}$  $\bar{\mathcal{A}}$ 

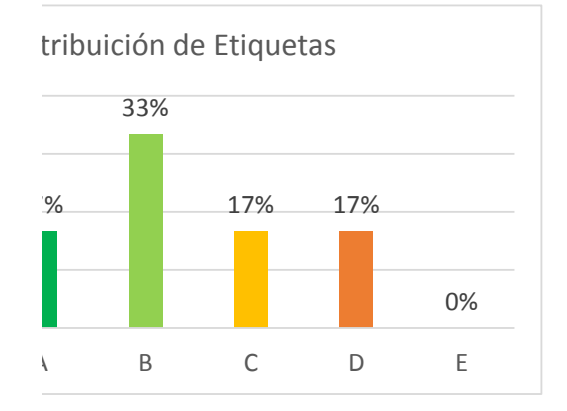

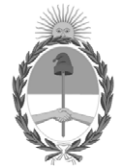

República Argentina - Poder Ejecutivo Nacional 2021 - Año de Homenaje al Premio Nobel de Medicina Dr. César Milstein

## **Hoja Adicional de Firmas Informe gráfico**

Número: IF-2021-85890553-APN-SSFYR#MAD

## IF-2021-85890553-APN-SSFYR#MAD<br>CIUDAD DE BUENOS AIRES<br>Lunes 13 de Septiembre de 2021

**Referencia:** ANEXO III- INSTRUCCIONES PARA SEGMENTACIÓN EN GRUPOS DE MODELOS.

El documento fue importado por el sistema GEDO con un total de 7 pagina/s.

Digitally signed by Gestion Documental Electronica Date: 2021.09.13 13:07:03 -03:00

Julio Eduardo Vassallo Asesor Subsecretaría de Fiscalización y Recomposición Ministerio de Ambiente y Desarrollo Sostenible